## 全柔連登録方法

①全柔連ホームページを開く

②上部の「登録」をクリック

③「Judo-Member.jp」をクリック

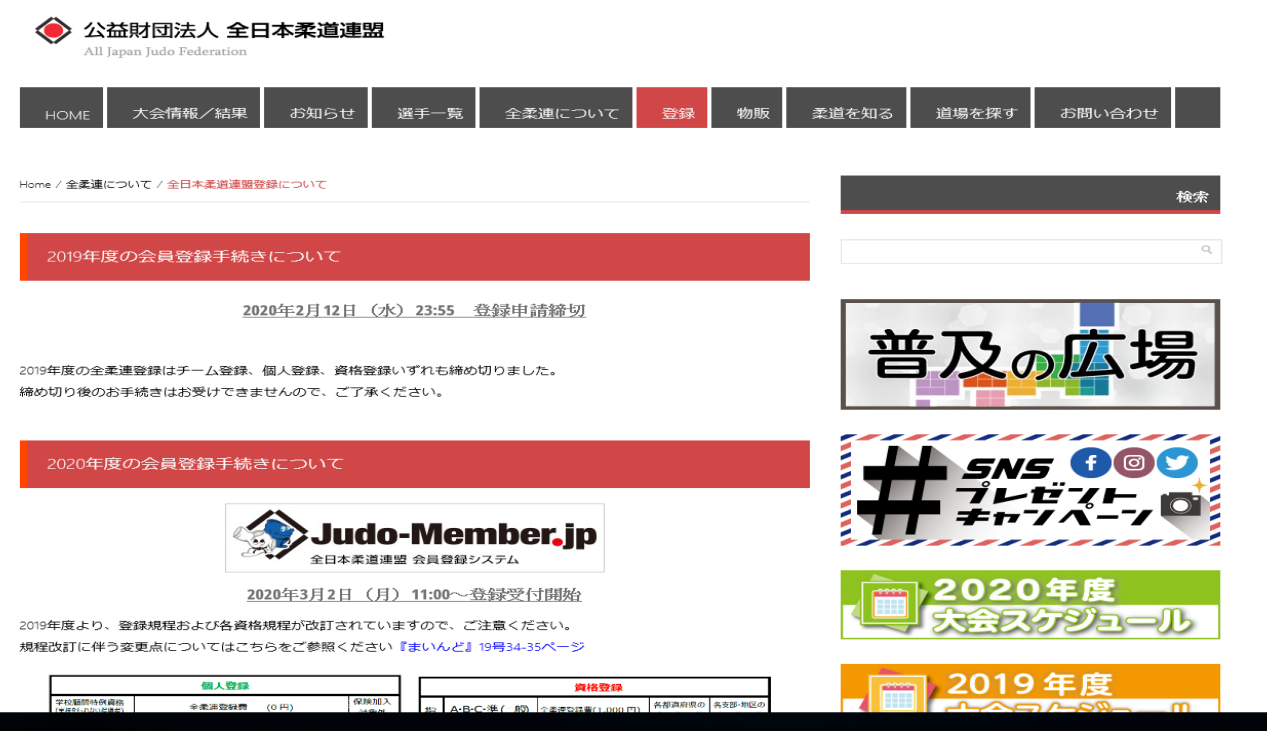

④ 登録ガイドを参考にしながら登録をお願いします。

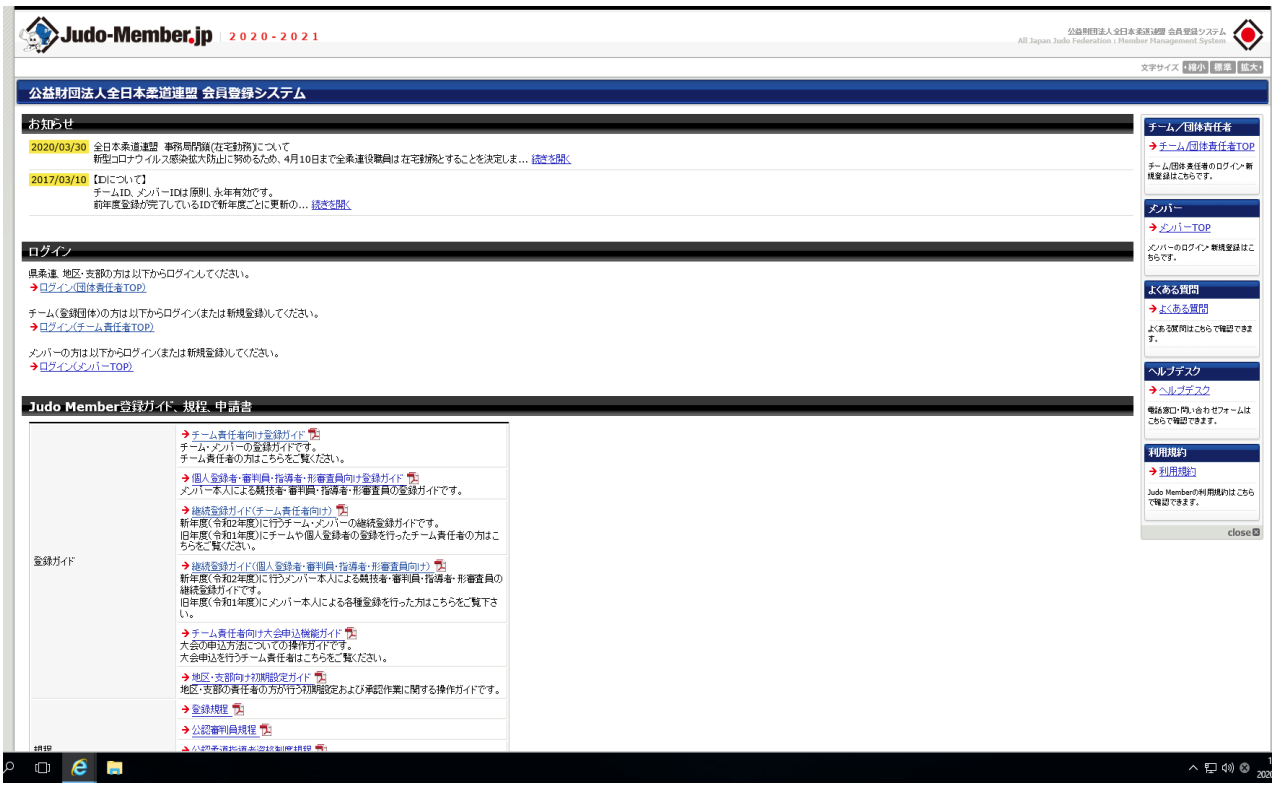

全柔連登録を行わないと、協会主催大会や昇段試験を受けることができません。 わからないことがあれば武雄中山田まで連絡してください。